#### **Oscar 11: Highlights**

Highlights of the New Features Found in Oscar 11

#### Peter Hutten-Czapski,MD

Copyright 2011 under creative commons

## "Search" for next appt

- The appointment screen now sports a [S] link next to the [W]eek view link
- The [S]earch link allows for searching for upcoming open appointment slots

| Hutten-Czapski, P-Doctor Appoi 🚽<br>ay Month Resources Search Report 1 | <u>Billing Inbox<sup>8</sup> * Msg<sup>1</sup> Con Pref eDoc Tickler<sup>248</sup> A</u> | Admin - GO 📝                       | Help   Log Out |
|------------------------------------------------------------------------|------------------------------------------------------------------------------------------|------------------------------------|----------------|
| Гие, 2011-08-09 ▶ <u>C</u> alendar                                     | Hello Peter Hutten-Czapski *                                                             | all clinic<br>Hutten-Czapski, Pete | Group:         |
|                                                                        | US Hutten-Czapski,Peter                                                                  |                                    |                |
|                                                                        |                                                                                          |                                    |                |
|                                                                        |                                                                                          |                                    |                |
|                                                                        |                                                                                          |                                    |                |

## "Search" for next appt

- To Search Pick
  - Provider
  - Day of the Week
  - Time of day
  - Appointment type (this matches the appointment template code eg 1)
  - Number of results
- Click "Search"
- Click on the desired time to make an appointment in that slot

| Provider:                                               |       | Hutten-Czapski, Peter 🔹 |  |  |  |  |             |
|---------------------------------------------------------|-------|-------------------------|--|--|--|--|-------------|
| Day of Wee                                              | k:    | Any Weekday 🔻           |  |  |  |  |             |
| Time of Day:<br>Appointment type:<br>Number of results: |       | 9 am 🔻 to 5 pm 🔻        |  |  |  |  |             |
|                                                         |       | Any v                   |  |  |  |  |             |
|                                                         |       |                         |  |  |  |  | Number of r |
| Search                                                  | Close | 3 7                     |  |  |  |  |             |
|                                                         |       | 3 v<br>Provider         |  |  |  |  |             |
| Search<br>Date                                          | Close |                         |  |  |  |  |             |
| Search                                                  | Close | Provider                |  |  |  |  |             |

SEARCH FOR NEXT AVAILABLE APPOINTMENT

## **Appointment "Type"**

- There is a "Type" button in the make an appointment screen
- Clicking it gives you an option to prefill the appointment duration, reason and resources needed from a list of defaults (configured in Admin).
- In this case 1:1 Councilling was picked which changed the default length to 60 minutes, the reason to councilling, the location to HFHT and the resources to Room 3

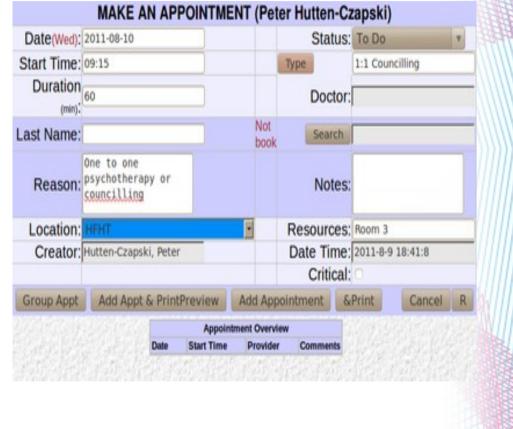

# **Appointment "Type" Setting**

- You can set the available "Type" in the admin screen
- Adding an appointment type, eg a 5 min same day appointment for prescription renewal, is a matter of filling the boxes.
- By clicking the list existing types can be edited or deleted

|           | Appoin           | ntment Types |               |                              |                                  |                        |
|-----------|------------------|--------------|---------------|------------------------------|----------------------------------|------------------------|
|           |                  | EDIT A       | PPOINTMENT TY | 'PE                          |                                  |                        |
| Name:     | Rx               |              | Duration:     | 5                            |                                  |                        |
| Reason    | prescription ren | newal only   | Notes:        | advise docto<br>waiting if i | r that the nex<br>t is taking to | t patient is<br>o long |
| Location: | Select Location  | 7            | Resources:    |                              |                                  |                        |
|           |                  |              | Save          |                              |                                  |                        |
| Nam       | e Duration       | Reason       | Notes         | Location                     | Resources                        |                        |

#### The Inbox

- The inbox now allows you to manually enter a laboratory result with the "Create Lab" link
- "OLIS Search" allows for polling the Ontario Lab database for patient results
- "HRM Status/Upload" allows for polling the Ontario Hospital Report database for patient results

| Search      | Close        | Forwarding Rules   | Default View | Forw  | ard File      | 🖌 Docs 🖌 HL7 🗌 Norn | ial 🔲 Abnormal 🗌 |                   |                 | atus/Upload Create L |         |
|-------------|--------------|--------------------|--------------|-------|---------------|---------------------|------------------|-------------------|-----------------|----------------------|---------|
| ssigned Doc | s            |                    |              |       |               |                     |                  | Lab Upl           | load Doc Upload | Change view Pend     | ling Do |
| Health Nu   | umber F      | Patient Name       |              | Sex I | Result Status | Date of Test        | Order Priority   | Requesting Client | Discipline      | Report Status        | Ack     |
|             | 5            | <u>SRTEST, POI</u> |              | F     |               | 2011-08-25 08:36:00 |                  | Andrea Kulyski    | /1.1            | Partial              | 0       |
| 36242554    | 71 👖         |                    |              | М     |               | 2011-08-17 00:00:00 |                  | DR MCDERMOTT      | Radiology       | Final                | 0       |
| 39031121    | 53 *         | See R, Thermos     | <u>*</u>     | М     |               | 2011-08-11 00:00:00 |                  | Pearce, Andrew    | Cancer          | Final                | 0       |
| RODK925     | 512 <u>V</u> |                    |              | F     |               | 2011-08-10 00:00:00 |                  | DR HUTTEN-CZAPSKI | Radiology       | Final                | 0       |
| 57684707    | 17 🤦         | General ( , A      | ALC: NOTICE  | F     |               | 2011-08-08 00:00:00 |                  | DR MCDERMOTT      | Radiology       | Final                | 0       |
| 44004112    | 39 🔮         |                    |              |       |               | 2011-08-06 00:00:00 |                  | DR MCDERMOTT      | CONSULT         | Final                | 0       |
| 21236757    | 18 *         |                    |              | F     |               | 2011-08-05 16:32:00 |                  | Saidi, Kevan      | HEALTH          | Final                | 0       |

#### **New Preferences**

- In addition to the ability to place links to eforms and forms on the appointment screen (Oscar version10.12) you can now add your own custom URL link to the web or a specific Oscar page.
- You can tune the level at which Oscar will warn you of interactions
- You can set a default diagnosis and your default billing form
- You can show the DOB on prescriptions
- myMeds offers myOscar integration for prescriptions

|                                                                   |                                                                                                    | E E    |
|-------------------------------------------------------------------|----------------------------------------------------------------------------------------------------|--------|
|                                                                   | PREFERENCE                                                                                                    |        |
| Start Hour (0-23)                                                 | 8                                                                                                    | 134    |
| End Hour (0-23)                                                   | 18                                                                                                    | 134    |
| Period min.                                                       | 15                                                                                                    |        |
| Group No                                                          | .default View/Edit Groups                                                                                                    |        |
| Print Qr Codes on Prescriptions                                   |                                                                                                    | - 1/1/ |
| Length of link and form names to<br>display on appointment screen | 3                                                                                                    |        |
| Encounter Forms to display on<br>appointment screen               | Lab Req Lab Req 2007<br>Lab Req 2007<br>Letterhead<br>MMSE<br>Mental Health<br>Ovulation<br>Pall Care                                                                                                    | =      |
| eForms to display on appointment<br>screen                        | Induction Induction Inductio Induction Induction Induction Induction Induction Inducti |        |
| quick links to display on<br>appointment screen                   | Remove Message : http://localhost:8080/oscar-SNAPSHOT/oscarMessenger/SendDem Name Link to Somewhere Url hic_no=\${demographicld} (expanded tokens in the url are \$(contextPath) and \${demographicld}) Add                                                                                                    |        |
| Rx Interaction Warning Level                                      | Low v                                                                                                    |        |
|                                                                   | Update Close                                                                                                    | 128    |
|                                                                   | Edit Default Billing Diagnostic Code                                                                                                    | 17     |
|                                                                   | Change Your Password                                                                                                    | H      |
|                                                                   | Cat Dafault Cay                                                                                                    | 1      |
|                                                                   |                                                                                                    | TH     |

# eChart CPP Setting

- Preferences also lets you adjust the presence, format and location of the Cumulative Patient Profile
- In the example only the Medical and Social histories are visible on the encounter screen

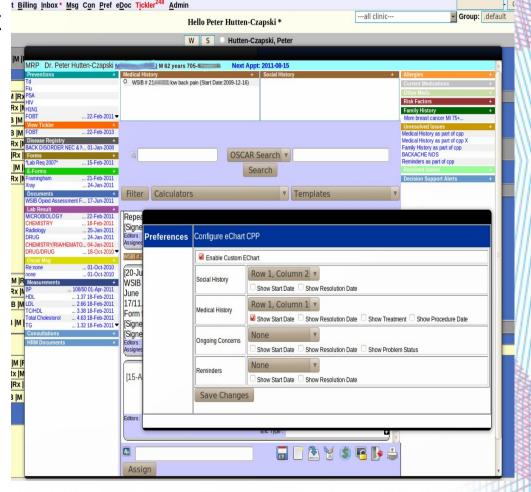

#### eChart Changes

- HRM Documents gives you access to documents downloaded from the Hospital Report database
- Resolved Issues are now displayed
- The new Spell Check button works in all browsers

(in FireFox use the 'MedSpell' add in for this functionality)

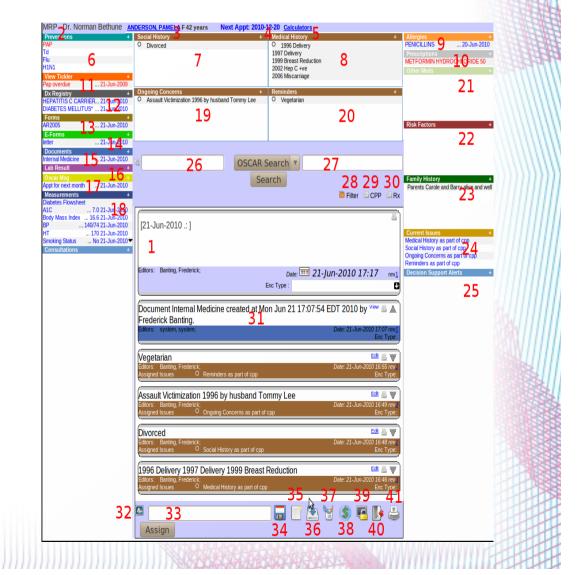

# eSigning Rx

- You can sign the Rx electronically if you have a Topaz tablet
- Simply click on the "Sign" button and you will be offered a window where you can insert your signature.
- When you click "Accept" then the signature will be transferred to the Rx ready for direct faxing from the desktop

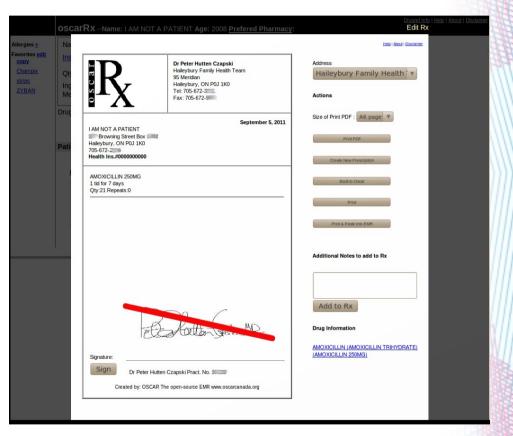

## **Update Drugref**

 The database that drugref uses as a list of medications can now be updated from Health Canada with this Admin function.

About

• The date of the last update is displayed

#### Drugref Update Drugref

Drugref has been updated on Wed May 25 10:19:14 EDT 2011 Update Drugref Database Update has started, it'll take about 1 hour to finish